# Getting Started Guide -CLEARMAP

#### Home page access

→ Access data and generate maps based on search queries

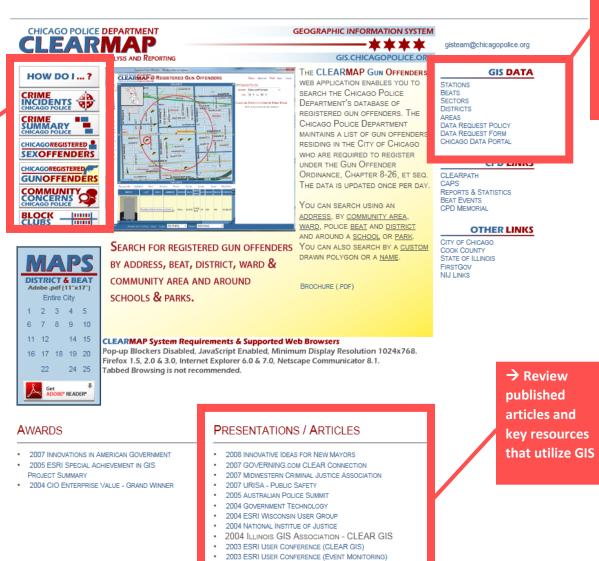

EWEEK GIS FIGHTS CRIME IN CHICAGO

→ Download zip files for each topic

→ Fill out and submit data request form

#### Crime incidents – overview of fields

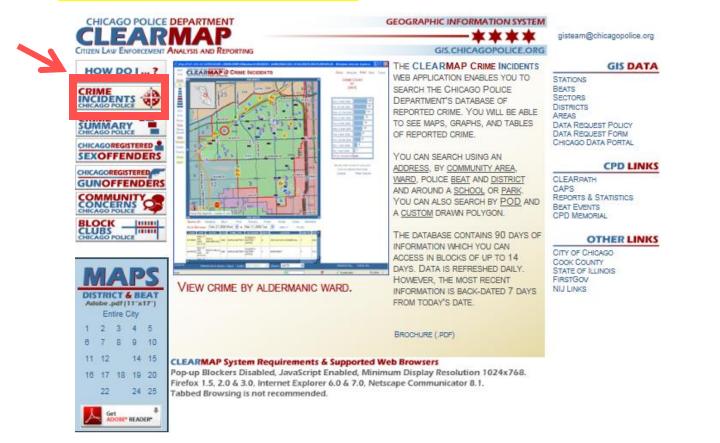

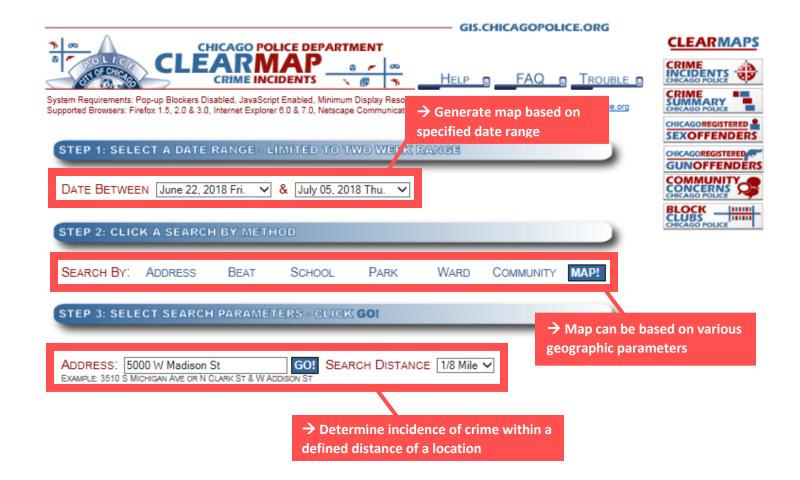

| Crime incidents – example                                                                                                | → In this example, our dates of interest are<br>June 22 <sup>nd</sup> – July 5 <sup>th</sup> 2018 |        |  |     |  |
|----------------------------------------------------------------------------------------------------|---------------------------------------------------------------------------------------------------|--------|--|-----|--|
| STEP 1: SELECT A DATE RANGE - LIMITED                                                                                    | TO TWO WEEK R                                                                                     | ANGE   |  |     |  |
| DATE BETWEEN June 22, 2018 Fri. 🗸 & July 05, 2018 Thu. 🗸                                                                 |                                                                                                   |        |  |     |  |
| STEP 2: CLICK A SEARCH BY METHOD                                                                                         |                                                                                                   |        |  |     |  |
| SEARCH BY: ADDRESS BEAT SCHO                                                                                             | DOL PARK                                                                                          | WARD ( |  | AP! |  |
| STEP 3: SELECT SEARCH PARAMETERS - CLICK GO!                                                                             |                                                                                                   |        |  |     |  |
| WARD: 11 ✓ GO! ALDERMAN WEBSITE! → We then specify Ward 11                                                               |                                                                                                   |        |  |     |  |
| WHAT'S MY WARD NUMBER? ENTER ADDRESS: 5000 W Madison St GO!<br>Example: 3510 S Michigan Ave or N Clark St & W Addison St |                                                                                                   |        |  |     |  |

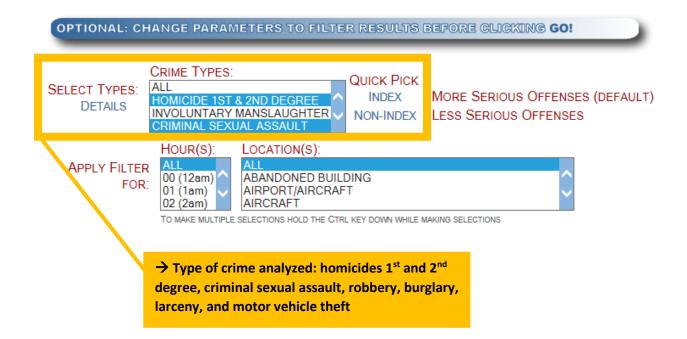

# Crime incidents – example output

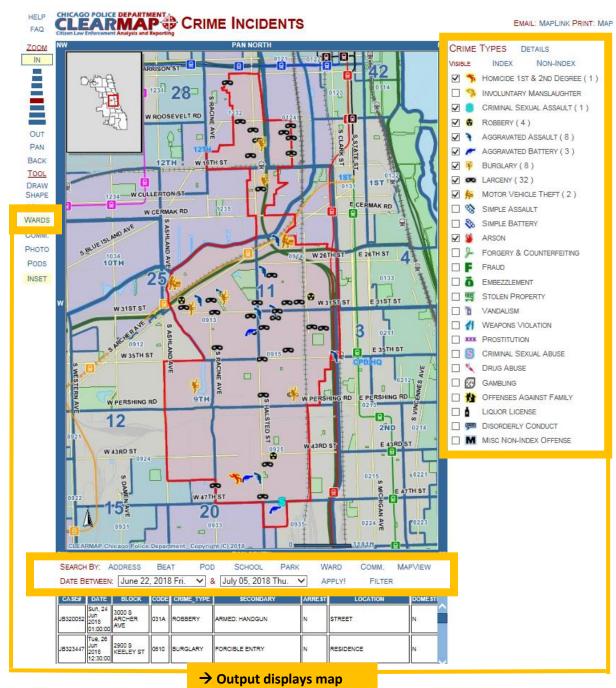

based on selected criteria

## Crime summaries – overview of fields

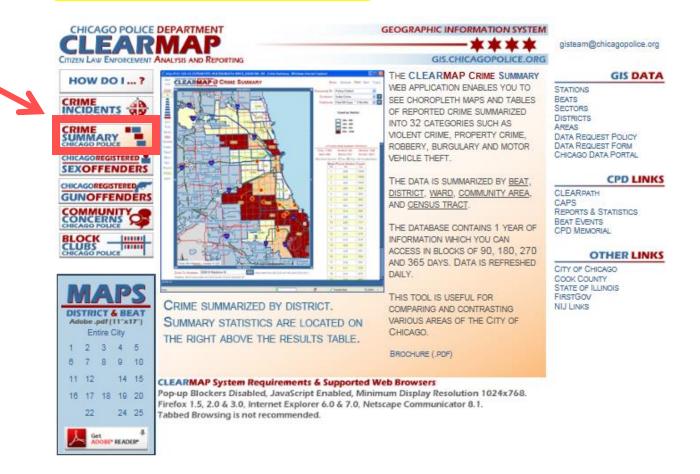

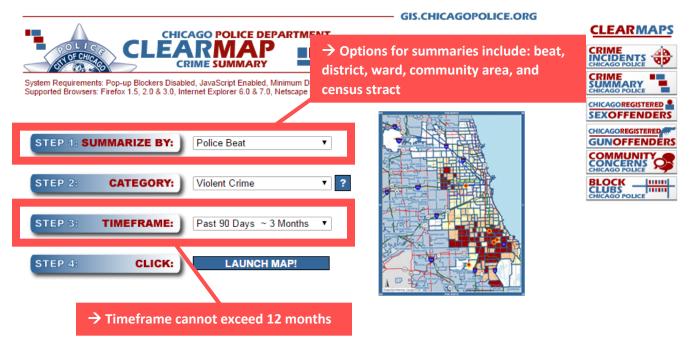

## Crime summaries - example

| STEP 1: S | UMMARIZE BY: | Community Area 🗸           |   |
|-----------|--------------|----------------------------|---|
| STEP 2:   | CATEGORY:    | Violent Crime 🗸            | ? |
| STEP 3:   | TIMEFRAME:   | Past 270 Days ~ 9 Months 🗸 |   |
| STEP 4:   | CLICK:       | LAUNCH MAP!                |   |

→ In this example, we selected community area, violent crime, in the past 9 months

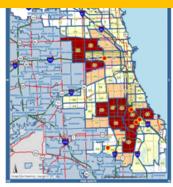

#### $\rightarrow$ Output displays map Crime summaries - example output based on selected criteria HELP CLEARMAP CRIME SUMMARY EMAIL: MAPLINK PRINT: MAP TABL FAQ ZOOM IN SUMMARIZE BY: Community Area V × ? CATEGORY: Violent Crime TIMEFRAME: Past 270 Days ~ 9 Months 🗸 🖡 Count by Community 8 - 108 109 - 268 OUT 269 - 549 PAN 550 - 1596 BACK VIEW WARDS Сомм. CITYWIDE CRIME SUMMARY STATISTICS MAXIMUM: 1596 TOTAL: 20650 MINIMUM: 8 TRACT MEAN: 268.18 MEDIAN: 168 STD.DEV: 273.04 BEAT O ALL O ONLY WITHIN MAPVEIW S SHOW DIST. COMMUNITY AREA COUNT RA Рното AUSTIN (25) 1 1596 PODS NORTH LAWNDALE (29) 2 922 INSET 3 SOUTH SHORE (43) 780 58 WEST ENGLEWOOD (67) 750 4 57 HUMBOLDT PARK (23) 727 5 63 62 AUBURN GRESHAM (71) 714 6 → Includes 64 GREATER GRAND CROSSING (69 692 crime summary 8 ENGLEWOOD (68) 671 statistics by 70 9 ROSELAND (49) 645 community area 10 WEST GARFIELD PARK (26) 575 551 11 NEW CITY (61) NEAR WEST SIDE (28) 513 CHICAGO LAWN (66) 13 509 14 WEST TOWN (24) 504 15 CHATHAM (44) 502 16 EAST GARFIELD PARK (27) 501 CLEARMAP Chi 17 SOUTH LAWNDALE (30) 482 7.0ft 18 NEAR NORTH SIDE (8) 445 ZOOM TO ADDRESS: 5000 W Madison St GO USE DIRECTION (N,E,S,W) & TYPE (AVE,ST,PL,ETC.). 19 SOUTH CHICAGO (46) 440 EXAMPLE: 3510 S MICHIGAN AVE OR N CLARK ST & W ADDISON ST

### Community concerns – overview of fields

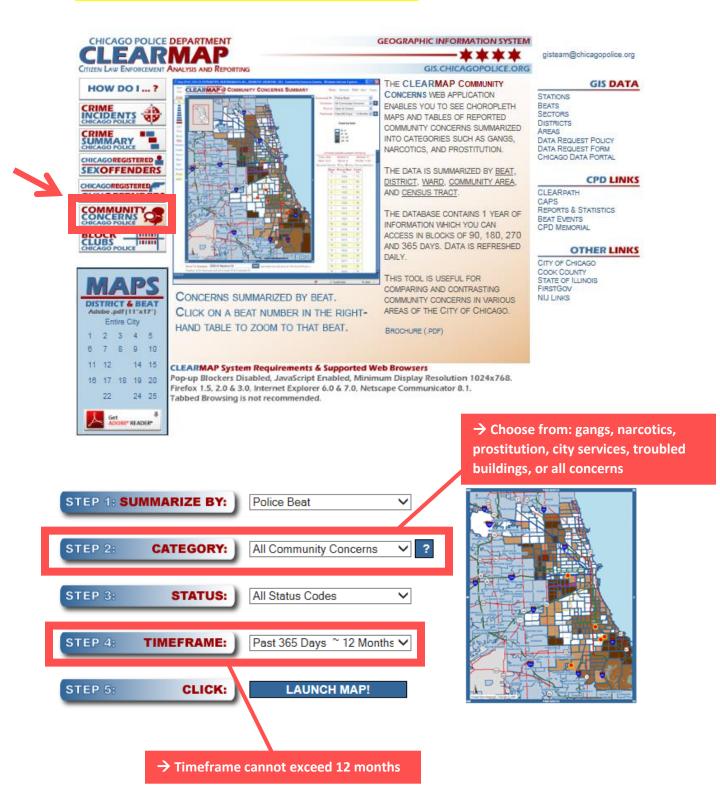

#### Community concerns - example

| STEP 1: SUMMARIZE BY: Police Beat             | → In this example, we selected summary by police beat for gang activity |
|-----------------------------------------------|-------------------------------------------------------------------------|
| STEP 2: CATEGORY: Gangs V ?                   | in the past 6 months                                                    |
| STEP 3: STATUS: All Status Codes 🗸            |                                                                         |
| STEP 4: TIMEFRAME: Past 180 Days ~ 6 Months V |                                                                         |
| STEP 5: CLICK: LAUNCH MAP!                    |                                                                         |

### Community concerns - example output

→ Output displays map based on selected criteria

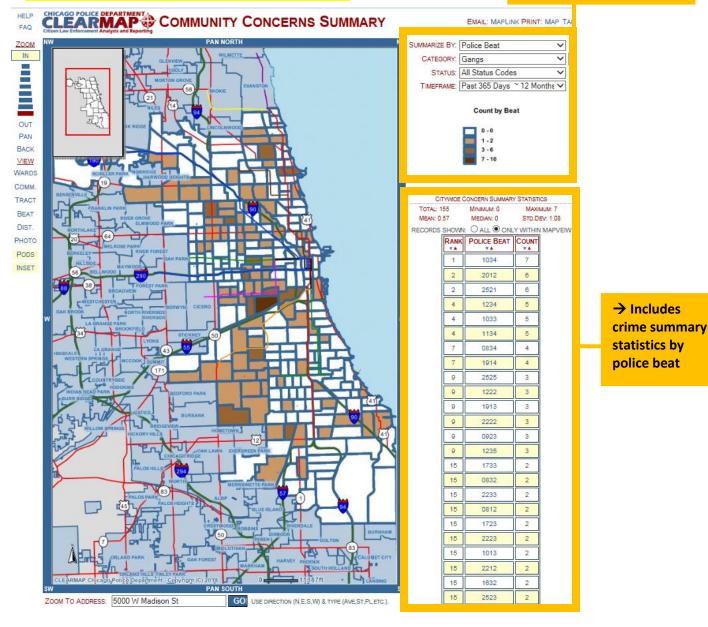